## **COME DARE L'ADESIONE online a GSUITE-CISCO WEBEX PER I GENITORI/TUTORI della SCUOLA PRIMARIA**

Vi ricordo che questa procedura dell'adesione online a Gsuite-Cisco Webex non sostituisce l'invio del consenso in forma cartacea che dovrà comunque avvenire **successivamente** (quando riaprirà la scuola) attraverso la presentazione del documento menzionato:

- o ai docenti;
- o in segreteria;
- $\bullet$  o via mail

Tale procedura online viene messa in atto per poter abbreviare i tempi necessari all'attivazione del servizio.

**NON E' NECESSARIO rinviare nulla in segreteria basta dare l'assenso online dal registro elettronico Nuvola (basta seguire la guida allegata)**

Il Dirigente scolastico

## **GUIDA**

- Accedere al registro Nuvola con le proprie credenziali ( se non in possesso delle credenziali vanno richieste a [icfalcbors1@gmail.com\)](mailto:icfalcbors1@gmail.com)
- Dal menù principale cliccate su BACHECHE

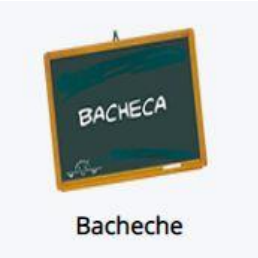

Andate su AVVISI FAMIGLIE e cliccate su AZIONI

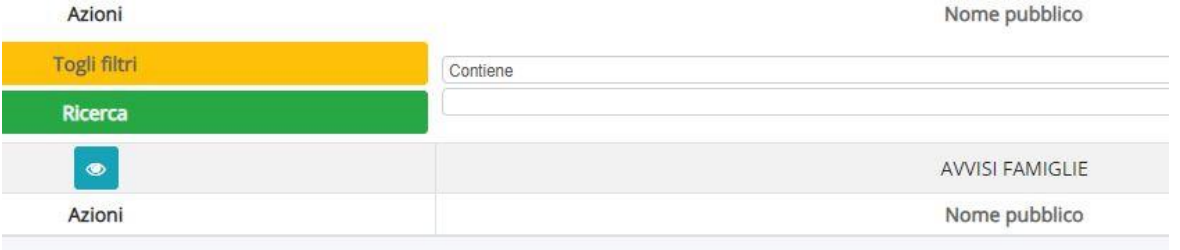

 Si apre la schermata con tutti gli avvisi per le famiglie e cercate l'avviso ADESIONE TUTORI A GSUITE (foto sotto)

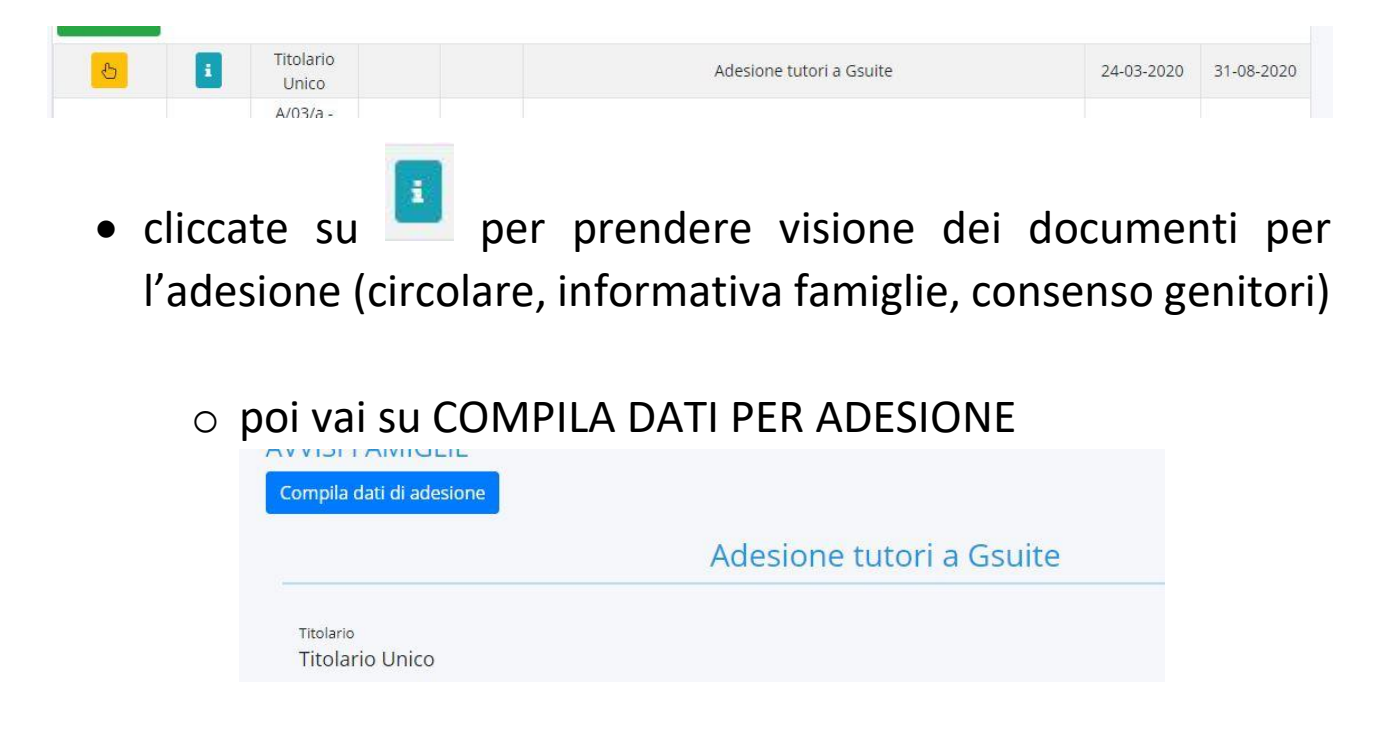

o poi vai su ADERISCI e scegli SI (se accetti)

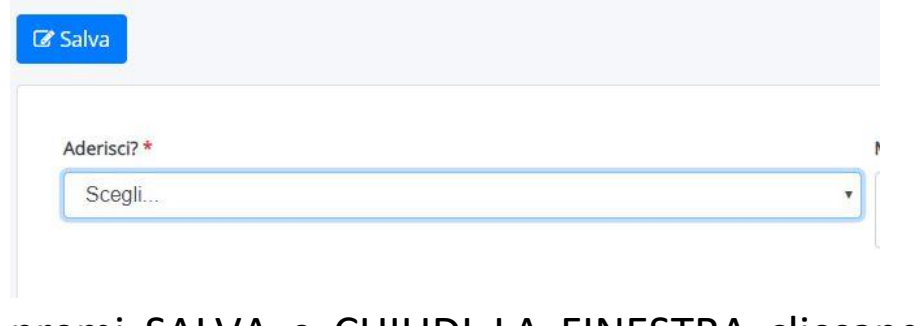

o premi SALVA e CHIUDI LA FINESTRA cliccando sulla X (cerchio rosso)

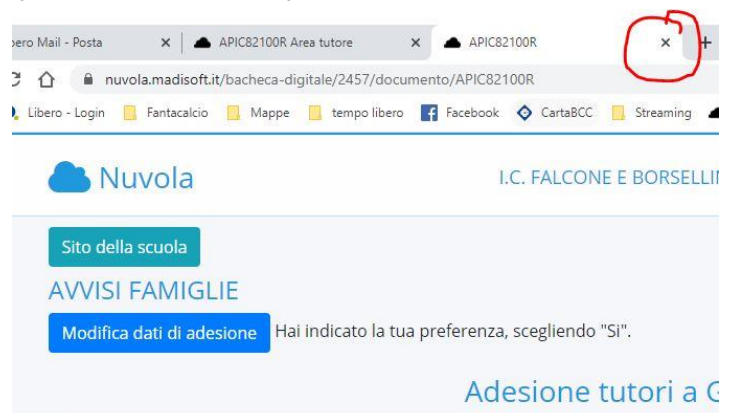

 Tornato sul menù principale, clicca in alto a destra OMINO e poi ESCI

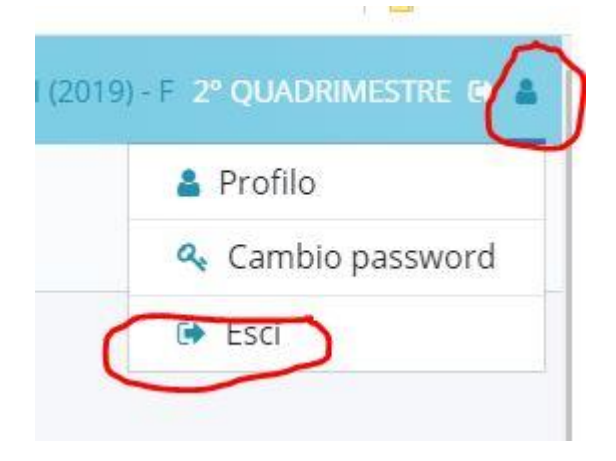